# HP OpenView Smart Plug-In (SPI) for OpenVMS User's Guide

# June 2004

This guide is intended for new users who have recently installed the HP OpenView Smart Plug-In software on their OpenVMS Version 7.3-1 or later systems.

**Revision/Update Information:** This is a revised manual.

Hewlett-Packard Company Palo Alto, California © Copyright 2004 Hewlett-Packard Development Company, L.P.

The information contained herein is subject to change without notice. The only warranties for HP products and services are set forth in the express warranty statements accompanying such products and services. Nothing herein should be construed as constituting an additional warranty. HP shall not be liable for technical or editorial errors or omissions contained herein.

Proprietary computer software. Valid license from HP required for possession, use or copying. Consistent with FAR 12.211 and 12.212, Commercial Computer Software, Computer Software Documentation, and Technical Data for Commercial Items are licensed to the U.S. Government under vendor's standard commercial license.

This document was prepared using DECdocument, Version 3.3-1b.

# **Contents**

| 1      | Overview                                                                                                    | 1                                        |
|--------|----------------------------------------------------------------------------------------------------|------------------------------------------|
| 2      |                                                                                                    | 2                                        |
| 3      |                                                                                                    | 3                                        |
| 4      |                                                                                                    | 4                                        |
| 4.1    | Work of the SYSTEM Module                                                                                                    | 4                                        |
| 4.2    | Work of the PERFORMANCE Module                                                                                                    | 5                                        |
| 4.3    | Work of the SECURITY Module                                                                                                    | 6                                        |
| 5      |                                                                                                    | 8                                        |
| 5.1    |                                                                                                    | 8                                        |
| 5.2    | VMSSPI\$NO_CLUSTER_CHECKS                                                                                                    | 8                                        |
| 6      | SPI Configuration File                                                                                                    | 9                                        |
| 6.1    | Generating the Configuration File                                                                                                    | 9                                        |
| 6.2    |                                                                                                    | 9                                        |
| 6.3    | Editing the Configuration File                                                                                                    | 9                                        |
| 6.3.1  | Entering Cluster Name Information                                                                                                    | 10                                       |
| 6.3.2  | Defining the Time Interval Between Two Consecutive Checks                                                                                                    | 10                                       |
| 6.3.3  |                                                                                                    | 11                                       |
| 6.3.4  | Defining a Process to Monitor                                                                                                    | 11                                       |
| 6.3.5  | Defining Disks to Monitor                                                                                                    | 12                                       |
| 6.3.6  | Specifying Batch Queues                                                                                                    | 14                                       |
| 6.3.7  | Specifying Print Queues                                                                                                    | 15                                       |
| 6.3.8  | Specifying Batch Jobs                                                                                                    | 15                                       |
| 6.3.9  | Specifying Shadow Sets                                                                                                    | 16                                       |
| 6.3.10 | Enabling Intrusion Detection                                                                                                    | 16                                       |
| 6.3.11 | LAN Devices to Monitor                                                                                                    | 17                                       |
| 6.3.12 | Security Filter Setting                                                                                                    | 17                                       |
| 7      | Log Files                                                                                                    | 19                                       |
| 8      | OpenView Templates                                                                                                    | 20                                       |
|        |                                                                                                    |                                          |
|        |                                                                                                    |                                          |
| ures   |                                                                                                    |                                          |
| 1      | Add Node for External Events                                                                                                    | 10                                       |
| •      | Tital 110de for Datelliar Dyellos                                                                                                    |                                          |
|        |                                                                                                    |                                          |
| les    |                                                                                                    |                                          |
|        | DROGREG O 116                                                                                                    | 4.0                                      |
| •      | ·                                                                                                    | 12                                       |
| 2      | DISK Qualifiers                                                                                                    | 13                                       |
| 3      | BATCH Qualifiers                                                                                                    | 14                                       |
| 4      | PRINT Qualifiers                                                                                                    | 15                                       |
| 5      |                                                                                                    | 16                                       |
|        |                                                                                                    | 16                                       |
|        |                                                                                                    |                                          |
| 1      | Message Templates                                                                                                    | 20                                       |
|        | 2<br>3<br>4<br>4.1<br>4.2<br>4.3<br>5<br>5.1<br>5.2<br>6<br>6.3<br>6.3.1<br>6.3.2<br>6.3.3<br>6.3.4<br>6.3.5<br>6.3.6<br>6.3.7<br>6.3.8<br>6.3.10<br>6.3.11<br>6.3.12<br>7<br>8<br><b>ures</b><br>1 | QpenView Installation on OpenVMS Systems |

| ۶ | 3 Monitor     | Templates   | 20 |
|---|---------------|-------------|----|
| • | 7 1/101111001 | 1011101a005 |    |

# 1 Overview

HP OpenView is a comprehensive, modular portfolio of software solutions for managing and optimizing business services over IT, voice, and data infrastructures. To summarize, OpenView can help you to:

- Provide better service with fewer resources
- Maintain system up time

The primary functions of OpenView are to monitor resources and to report events based on the outcome of its monitoring.

# **OpenView Products**

In their breadth and depth, OpenView products offer solutions across the enterprise to include fault, performance, network, systems and servers, applications, web services, and storage management.

Note that for heterogeneous environments, OpenView enterprise management does not replace OpenVMS system management point products.

The following table briefly describes some HP OpenView products.

| OpenView Product                         | Description                                                                                                    |
|------------------------------------------|----------------------------------------------------------------------------------------------------|
| Network Node Manager<br>(NNM)            | Provides a map of the network and a means to pinpoint problems and network bottlenecks quickly. Uses SNMP for data collection and events.                           |
| OpenView Operations                      | OVO Monitor activities:                                                                                                    |
| (OVO) Monitors                           | • Control and report on the health of the enterprise across boundaries "through a single pane of glass."                                                            |
|                                          | <ul> <li>Automatically collect, correlate, and respond to thousands<br/>of events from network devices, systems, databases, and<br/>applications.</li> </ul>        |
|                                          | <ul> <li>Include native agents that are loaded onto systems<br/>to collect data, filter events, and perform actions<br/>automatically.</li> </ul>                   |
|                                          | • Include <b>Smart Plug-Ins (SPIs)</b> to manage applications and databases (for example, Oracle <sup>®</sup> , SAP, Exchange).                                     |
| OpenView Storage Area<br>Manager (OVSAM) | Centralizes and simplifies storage area management across<br>distributed multivendor repositories and efficiently manages<br>availability, performance, and growth. |
| Storage Data Protector<br>(OmniBack)     | Provides centralized and automated data protection and recovery.                                                                                                    |

# 2 OpenView Installation on OpenVMS Systems

The HP OpenView Smart Plug-In (SPI) software for OpenVMS comes as a POLYCENTER Software Installation kit. If you have an OpenVMS Cluster, you need to install the OpenView agent and the SPI on each individual cluster member even if all members boot from the same system disk. (The reason for this is that files are copied into the specific root of each cluster member.)

#### Files Installed

The installation procedure places the following files on your OpenVMS system:

- SYS\$STARTUP:VMSSPI\$STARTUP.COM
- SYS\$STARTUP:VMSSPI\$SHUTDOWN.COM
- OVO\$CONTRIB:VMSSPI\$SHUTDOWN.EXE
- OVO\$CONTRIB:VMSSPI\$SYSTEM.EXE
- OVO\$CONTRIB:VMSSPI\$SYSTEM.COM
- OVO\$CONTRIB:VMSSPI\$PERFORMANCE.EXE
- OVO\$CONTRIB:VMSSPI\$PERFORMANCE.COM
- OVO\$CONTRIB:VMSSPI\$SECURITY.EXE
- OVO\$CONTRIB:VMSSPI\$SECURITY.COM
- OVO\$CONTRIB:VMSSPI\$CONFIGURE SYSTEM.EXE
- OVO\$CONTRIB:VMSSPI\$DEVICES.EXE
- OVO\$CONTRIB:VMSSPI.TAR

#### **Configuration Work**

You can start OpenVMS Smart Plug-Ins (SPIs) "out-of-the-box." However, to obtain the best results, you need to do some configuration work. The first time you start up the SPI, the configuration utility that scans your system and cluster members generates a configuration file. You can modify this configuration as described in Section 3.

Note that this configuration utility obtains the best results when you install the OpenView Agent and SPI on each individual cluster member first.

#### **Post-Installation Requirements**

After installing the SPI, perform the following steps:

- 1. Modify the site-specific startup command file, SYS\$MANAGER:SYSTARTUP\_VMS.COM. After starting all layered products, add the following commands to the end of this file:
  - \$ @sys\$startup:ovo\$startup
    \$ @sys\$startup:vmsspi\$startup
- 2. Modify the

site-specific shutdown command file, SYS\$MANAGER:SYSHUTDWN.COM. Before stopping any layered product, add the following commands to the beginning of SYS\$MANAGER:SYSTARTUP VMS.COM:

```
$ @sys$manager:vmsspi$shutdown
$ @sys$manager:ovo$shutdown
```

# 3 OpenView Customizations

Prior to starting the OpenVMS SPI, you need to make a number of customizations within OpenView. It is essential to define the OpenVMS Message Group and to load all templates that the SPI uses.

You usually complete these steps when you perform your initial installation and configuration. Follow the steps in this section only if you need to reload your templates or policies. (Configuration Work explains how to customize SPIs.)

Within OpenView, perform tasks in the following order:

- 1. Add the OpenVMS nodes and clusters you want to monitor; the README instructions explain how to do this. (An OpenVMS Cluster is defined as a node for external events. See Section 6.3.1 for more information.)
- 2. To distribute the templates to the OpenVMS nodes, use the graphical user interface (GUI), or enter the following command:

```
# opcragt -distrib -templates -force <vms hostname>
```

For <*vms\_hostname*>, enter the TCP/IP hostname of the OpenVMS system that is to be managed and that has the OpenView agents already installed.

3. **Caution**: If you intend to run the SPI on multiple nodes in a cluster, you must define all cluster members within OpenView at one time, and push the templates to all nodes. You must do this prior to starting the VMSSPI software on those nodes. Failing to do so might result in missing event messages on items that are monitored on the cluster level.

Do not start the SPI on any node before you have pushed the templates from the OpenView Server to the OpenVMS managed node.

# 4 SPI for OpenVMS Functionality

The SPI for OpenVMS consists of the following modules:

| Module      | Description                                                                                           |
|-------------|----------------------------------------------------------------------------------------------------|
| SYSTEM      | Reports on a number of system-related items such as processes, disks, shadow sets, queues, and so on. |
| PERFORMANCE | Reports on system and process resource utilization.                                                   |
| SECURITY    | Reports in real-time on security events that the AUDIT_SERVER process detects.                        |

The work performed in modules is described in the following sections.

# 4.1 Work of the SYSTEM Module

The OpenView SYSTEM module is activated at regular time intervals (usually each minute) and reports on the items shown in the following table:

| What Is Monitored                           | The SYSTEM module                                                                                                    |
|---------------------------------------------|----------------------------------------------------------------------------------------------------|
| Changes in the error count  OpenVMS Cluster | Checks at regular time intervals if the error count on CPU, memory, and devices has changed. Note that upon startup of this SPI, no messages are sent regarding the current error count on devices. However, reporting is always done on the CPU and memory error count.  Sends a notification whenever a node is added to or removed from an OpenVMS |
| changes<br>Process availability             | Cluster.  Reports on the availability of processes. A process is defined by its OpenVMS process name and its UIC. Note the following:                                                                                                    |
|                                             | <ul> <li>Specification of the UIC is optional. If you do specify the UIC, use the<br/>identifier format or numeric format.</li> </ul>                                                                                                    |
|                                             | • The process name can contain the asterisk (*) and/or percent sign (%) wildcard.                                                                                                    |
|                                             | • You can also check for a minimum number of occurrences if the process name contains the asterisk (*) and/or percent sign (%) wildcard.                                                                                                    |
|                                             | <ul> <li>Process availability can be checked clusterwide.</li> </ul>                                                                                                    |
|                                             | • You can also restrict process availability checks during predefined periods.                                                                                                    |
| Disks                                       | Reports on the status and free space of disks. A disk is specified by its physical name or its logical volume name. For each disk, the SYSTEM SPI determines the following:                                                                                                    |
|                                             | <ul> <li>What is the status of the disk? (Is the disk correctly mounted and<br/>accessible?)</li> </ul>                                                                                                    |
|                                             | • Is the disk write-locked?                                                                                                    |
|                                             | • Is there free space on the disk?                                                                                                    |
| Queue manager                               | Monitoring of free space on clusterwide mounted disks is done on a clusterwide basis. Disk state and write lock monitoring are done on a per-node basis. Monitoring of a disk can be restricted to specific periods of time. Checks the status of the queue manager or managers and reports if the status is different from "Punning"                 |
| status                                      | is different from "Running."                                                                                                    |

| What Is Monitored  | The SYSTEM module                                                                                                    |
|--------------------|----------------------------------------------------------------------------------------------------|
| Batch queue status | Reports on the status of batch queues and the number of retained and pending jobs on batch queues.                                                                                                    |
|                    | The preferred status of a batch queue can be either "Started" (indicated by a status of "Idle", "Available", or "Busy") or "Stopped," during different time periods. The SYSTEM module checks that this preferred status corresponds to the actual status of the batch queue. |
| Print queue status | Batch queue monitoring is usually performed on a clusterwide basis.<br>Reports on the status of print queues and the number of pending and retained jobs on print queues. Print queue monitoring is usually performed on a clusterwide basis.                                 |
| Batch jobs         | Reports on the availability of batch jobs. A batch job is defined by its job name, user name, and batch queue name. Corollaries to this definition are the following:                                                                                                    |
|                    | The job name can contain wildcards.                                                                                                    |
|                    | The batch queue can be a generic queue or an execution queue.                                                                                                    |
|                    | • If a generic queue has been specified, and the job is currently running on one of the execution queues, the job is considered to be present.                                                                                                    |
|                    | Batch job monitoring, which is usually performed clusterwide, can be restricted to certain time periods.                                                                                                    |
| Shadow sets        | Reports on the availability of shadow sets and the status of their members, including missing members, unexpected members, and copy and merge operations. Monitoring can be restricted to certain time periods.                                                               |
| System intruders   | Clusterwide mounted shadow sets are usually monitored on a clusterwide basis. Reports on system intruders.                                                                                                    |

# 4.2 Work of the PERFORMANCE Module

The work of the OpenView PERFORMANCE module is to monitor resources whose usage affects system and process performance. The following table details the work done by the PERFORMANCE module.

| What Is Monitored              | The PERFORMANCE module                                                                                                    |
|--------------------------------|----------------------------------------------------------------------------------------------------|
| CPU utilization                | Reports on CPU utilization. The value reported is the actual CPU utilization over total CPU capacity times 100. This value is calculated over a period of 10 minutes. (All CPUs fully used equals 100%.) |
| Memory utilization             | Reports on memory utilization. The value reported is the average percentage of memory utilization over a period of 5 minutes.                                                                            |
| Page file utilization          | Reports on the free space in the system page file or files. The value reported is the percentage of free space in the page file or files.                                                                |
| Swap file utilization          | Reports on the free space in the system swap file or files. The value reported is the percentage of free space in the swap file or files.                                                                |
| Buffered I/O count             | Reports on the total number of buffered I/Os per second, for the entire system. The value reported is the average BIO rate over a period of 5 minutes.                                                   |
| Direct I/O count               | Reports on the total number of direct I/Os per second, for the entire system. The value reported is the average DIO rate over a period of 5 minutes.                                                     |
| Processes in COM or COMO state | Reports on the average number of processes in COM or COMO state over a period of 5 minutes.                                                                                                    |

| What Is Monitored               | The PERFORMANCE module                                                                                                    |
|---------------------------------|----------------------------------------------------------------------------------------------------|
| Total number of processes       | Reports on the current number of processes on the system. The value reported is the average number of processes over the value of the SYSGEN parameter MAXPROCESSCNT times 100. This value is calculated over a period of 5 minutes.     |
| Non-paged pool expansions       | Reports on the number of expansions of the non-paged dynamic memory and on<br>the number of times the system failed to expand non-paged dynamic memory.<br>Note that this item is available only on OpenVMS Version 7.3-2 and higher.    |
| System page faults              | Reports on the average number of system page faults per second, over a period of five minutes.                                                                                                    |
| Resource hash table utilization | Reports on the total number of resources on the system, compared to the value of the SYSGEN parameter RESHASHTBL times 100. The average utilization is calculated over a period of 5 minutes.                                            |
| LAN device<br>utilization       | Reports on the Ethernet device throughput of selected LAN devices. The value reported is the line utilization to the line speed times 100 for the last minute.                                                                           |
| Looping processes               | Continuously looks for processes that use high amounts of CPU but do not do any I/O. A process is flagged as "seems to be looping" if it uses a minimum of 25% of one CPU and does not do any I/O during a period of at least 2 minutes. |
| Active CPUs                     | Sends a notification message when it detects a stopped CPU on the system                                                                                                    |
| Processes in special states     | Sends a notification if processes are in a state other than LEF, LEFO, CEF, HIB, HIBO, COM and CUR.                                                                                                    |
|                                 | The PERFORMANCE module takes multiple samples of the state of each process, and notification is sent only if a process is in the same special state for a minimum of 1 minute.                                                           |
| Disk I/O                        | Reports on the following items for selected disks:                                                                                                    |
|                                 | • The DIO rate on the disk. The value reported is the average number of DIOs made to this disk per second, over a time period of 10 minutes.                                                                                             |
|                                 | <ul> <li>The queue length on the disk. The value reported is the average queue<br/>length per second on this disk, over a time period of 10 minutes.</li> </ul>                                                                          |
|                                 | <ul> <li>Hot files on the disk. The PERFORMANCE module reports on the files on<br/>which the highest number of DIOs per second are made.</li> </ul>                                                                                      |
| Process quota utilization       | Reports on the quota utilization of each process on the system. A message is sent when a process is detected whose utilization of one of its quotas reaches its limit.                                                                   |
|                                 | The PERFORMANCE module checks on the following quotas: ASTLM, BIOLM, DIOLM, BYTLM, ENQLM, FILLM, PGFLQUOTA, PRCLM, and TQELM.                                                                                                    |

# 4.3 Work of the SECURITY Module

The AUDIT\_SERVER process records security-relevant activity as it occurs on the system, that is, any activity related to user access to the system or a protected object within the system, including the following:

- Logins, logouts, and login failures.
- Changes to the user authorization, rights list, and network proxy files.
- Access to protected objects such as files, devices, global sections, queues, and so on.
- Changes to the security attributes of protected objects.

The AUDIT\_SERVER usually writes security event messages to the locations shown in the following table.

| Location                          | Description                                                                                                    |
|-----------------------------------|----------------------------------------------------------------------------------------------------|
| Security<br>audit log file        | Security events are written in binary format to this clusterwide log file. Each record contains details related to the event and can be examined using the ANALYZE/AUDIT utility. The SET AUDIT/AUDIT command allows you to specify which security events are to be written to the audit log file. |
| Security<br>operator<br>terminals | These are terminals that are enabled to receive OPCOM security class messages, allowing the system manager to monitor users' activity in real time. The SET AUDIT/ALARM command allows you to specify which security events are to be written to operator terminals.                               |

The SECURITY module allows you to monitor security events in a continuous but simplified manner. System managers can quickly detect suspicious security events, which they can then examine further using the ANALYZE/AUDIT utility.

The operator terminal and the security audit log file are the primary destinations for security event messages. An additional feature of the security auditing facility is a **listener mailbox**, which you can create to receive a binary copy of all security-auditing messages.

The security SPI does the following:

- 1. Creates and reads the listener mailbox.
- 2. Processes the auditing information. The AUDIT\_SERVER writes all monitored security items to the listener mailbox; this information is summarized in a one-line message.
- 3. Sends a message to the OpenView server. This one-line message is sent to OpenView.

The messages written to the listener mailbox are the ones that result from entering the SET AUDIT/ALARM and/or SET AUDIT/AUDIT commands. HP recommends that certain security events be enabled for auditing; for example:

Use the SHOW AUDIT command to check the security events that are enabled for monitoring on your system.

# 5 VMSSPI Logicals

You might find the following logical names useful when you implement the OpenVMS SPI in an OpenVMS Cluster with multiple system disks. You can define these logicals in the file SYS\$STARTUP:VMSSPI\$LOGICALS.COM.

Note that the installation procedure does not create this file. However, VMSSPI\$STARTUP.COM does check whether this file exists and, if it does, executes it.

The following sections describe VMSSPI logicals.

# 5.1 VMSSPI\$DATA Logical

On a standalone system or in an OpenVMS Cluster with a single system disk, the OpenVMS SPIs use the configuration file that is in SYS\$COMMON:[SYSMGR]. The name of the file is VMSSPI\$CONFIGURATION.DAT. The SPIs ideally work with a configuration file that is common to all cluster members; therefore, the usual location for the file is SYS\$COMMON:[SYSMGR].

For OpenVMS Clusters with multiple system disks, place the configuration file in a directory that all cluster members can access.

Follow these steps to create the VMSSPI\$DATA logical:

- 1. Create a directory on a disk that is common to all members, and define the logical VMSSPI\$DATA so that it points to this directory. For example:
  - \$ DEFINE/SYSTEM/EXECUTIVE\_MODE VMSSPI\$DATA DISK\$COMMON:[VMSSPI]
  - In this example, the logical name VMSSPI\$DATA points to the [VMSPI] directory on a disk mounted clusterwide with the DISK\$COMMON logical volume name.
- 2. Create the file VMSSPI\$CONFIGURATION.DAT in this directory. You can do this by using the utility VMSSPI\$CONFIGURE\_SYSTEM or by copying a previously created configuration file from SYS\$MANAGER to VMSSPI\$DATA.

# 5.2 VMSSPI\$NO\_CLUSTER\_CHECKS

OpenVMS SYSTEM SPIs usually run on every member in an OpenVMS Cluster. Only one of the instances performs clusterwide monitoring, which includes clusterwide processes, clusterwide mounted disks and shadow sets, and anything related to queues. The cluster member where the System SPI performs this clusterwide monitoring can be any node in the cluster.

In some situations, you might not want to perform clusterwide monitoring on one particular cluster member, which is the case with the quorum system of a multisite disaster-tolerant cluster. This quorum system usually does not mount any cross-datacenter shadow sets and does not have access to the queue file. In a situation like this, disable the clusterwide monitoring on this node by entering the following command prior to starting the SPIs:

\$ DEFINE/SYSTEM VMSSPI\$NO\_CLUSTER\_CHECKS TRUE

# 6 SPI Configuration File

The SPIs need a configuration file that contains the definition of the items to monitor. In an OpenVMS Cluster, the configuration file must be common to all nodes. The name of the configuration file is VMSSPI\$CONFIGURATION.DAT.

If the logical VMSSPI\$DATA has been defined, the SPIs look in the directory pointed to by this logical name. If the logical name has not been defined, the configuration file must reside in SYS\$COMMON:[SYSMGR].

# 6.1 Generating the Configuration File

You can easily generate an initial version of the configuration file by running the utility OVO\$CONTRIB:VMSSPI\$CONFIGURE\_SYSTEM.EXE. When you run this utility, a configuration file is generated based on the current present processes, mounted disks and shadow sets, batch and print queues, and batch jobs.

The generated configuration file allows out of the box monitoring of the OpenVMS system and OpenVMS Clusters. To obtain optimal results, however, the system manager needs to edit this file.

# 6.2 Reconfiguring Dynamically

If changes are made to the VMSSPI\$CONFIGURATION.DAT file, the OpenVMS SYSTEM SPI automatically registers these changes. New items that are added to this file are monitored, and all messages related to items that are removed from this file are also removed from the OVO message browser.

Note that the PERFORMANCE and SECURITY SPIs need to be restarted to put changes made in the configuration file into effect.

# 6.3 Editing the Configuration File

In the configuration file, you need to add entries for the following:

- Cluster name information
- Time interval for performing checks
- Restricted periods for monitoring
- Enabling intrusion detection
- Processes to be monitored
- Disks to be monitored
- Batch queues to be monitored
- Print queues to be monitored
- Batch jobs to be monitored
- Shadow sets to be monitored
- LAN devices to monitor
- Process quota thresholds
- Security filter settings

These configuration file entries are explained in the following sections.

# 6.3.1 Entering Cluster Name Information

If you have an OpenVMS Cluster, specify the name of the cluster. This name is usually the cluster alias, but if no such alias is defined, specify any appropriate name for the cluster in the following format:

```
CLUSTERNAME clustername
```

For *clustername*, enter the name of the group of systems you are monitoring.

Next, you must define a node for external events in OpenView. To do this, enter *clustername* as the name of the node.

Follow these steps:

1. Start the Node Bank window, and select Actions -> Node -> Add for External Events. The last of these is shown in Figure 1.

Figure 1 Add Node for External Events

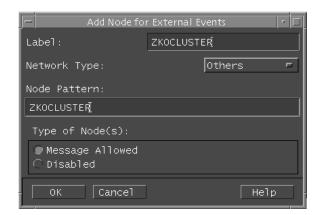

- 2. In the Add Node for External Events window, for the Label and Node Pattern, enter the name of the cluster.
- 3. Set Network Type to "Others."
- 4. For the Type of Node(s), set Message Allowed.
- 5. After selecting OK to define this node for external events, move the icon into the Node Groups. (Usually, you would place it in the node group containing your individual OpenVMS Cluster members.)
- 6. Perform a reload on the OVO Message Browser.

# 6.3.2 Defining the Time Interval Between Two Consecutive Checks

The OpenVMS System SPI performs all defined checks at regular time intervals. You can modify the time between two consecutive checks.

To define this interval, enter a value after the INTERVAL command in the configuration file:

```
INTERVAL value
```

For *value*, enter an integer to specify the number of seconds between two consecutive checks. The default interval is 60 seconds.

#### 6.3.3 Defining Periods to Restrict Monitoring

You can restrict the monitoring of items to certain time periods. The default generated configuration file defines two default periods: ALWAYS and NEVER.

You can define your own periods by adding the following statements to the configuration file. These periods can then be used in other definitions in the configuration file.

```
PERIOD name_of_period /MONDAY=(BEGIN=hour,END=hour) -
/TUESDAY=(BEGIN=hour,END=hour) -
/WEDNESDAY=(BEGIN=hour,END=hour) -
/THURSDAY=(BEGIN=hour,END=hour) -
/FRIDAY=(BEGIN=hour,END=hour) -
/SATURDAY=(BEGIN=hour,END=hour) -
/SUNDAY=(BEGIN=hour,END=hour) -
/WORKDAY=(BEGIN=hour,END=hour) -
/EVERYDAY=(BEGIN=hour,END=hour) -
/WEEKEND=(BEGIN=hour,END=hour)

Example:

PERIOD workhours /WORKDAY=(BEGIN=08:30,END=12:00) -
/WORKDAY=(BEGIN=13:00,END=17:15) -
/SATURDAY=(BEGIN=09:00,END=12:30)
```

This example uses the /WORKDAY qualifier twice to specify two different periods during a regular work day.

# 6.3.4 Defining a Process to Monitor

In the configuration file, you can define all the processes to monitor. For each process, specify the PROCESS verb, followed by the OpenVMS process name and one or more optional qualifiers:

The *process\_name* is the OpenVMS process name, which can have a maximum of 15 characters. It can contain the asterisk (\*) and percent (%) wildcards. Also note that process names are casesensitive. If the process name contains lowercase letters, be sure to place double quotes (" ") around it.

Table 1 describes qualifiers you can use with PROCESS.

**Table 1 PROCESS Qualifiers** 

| Qualifier     | Description                                                                                                    |
|---------------|----------------------------------------------------------------------------------------------------|
| /UIC          | Can be specified in different formats, such as SYSTEM, [SYSTEM], or [1,4]. Specifying the UIC is not mandatory. However, if you have two processes with the same name that run with UICs in different groups, specifying the UIC distinguishes one from the other.          |
| /PERIOD       | One of the periods defined earlier in the file. If the period is not defined, ALWAYS is assumed.                                                                                                    |
| /OCCURRENCES  | If the process name contains wildcards, you might want to specify<br>the number of occurrences required for this process, if you have<br>more than one process on your system or cluster with the same<br>fixed name portion and a variable name portion. The default is 1. |
| /CLUSTER_WIDE | Specifying the qualifier /CLUSTER_WIDE indicates that the process should be present on at least one of the nodes of the cluster.                                                                                                    |
| /NODES        | Specifies the cluster members on which the process should be present.                                                                                                    |

The qualifiers /CLUSTER\_WIDE and /NODES are mutually exclusive. If neither of these qualifiers is present, the process should be available on each node in the cluster.

## **Examples:**

```
PROCESS ERRFMT /UIC="[1,6]" /PERIOD=ALWAYS
PROCESS ORA* /UIC=ORACLE8 /OCCURRENCES=10
PROCESS QUEUE MANAGER /UIC=SYSTEM /CLUSTER WIDE
```

These examples define three processes to be monitored by the SYSTEM SPI.

# 6.3.5 Defining Disks to Monitor

In the configuration file, you can define all the disks to be monitored. For each disk, specify the DISK verb, followed by the disk specification, and one or more of the following optional qualifiers:

```
DISK disk_name [/PERIOD=period] -
[/CRITICAL=threshold] -
[/MAJOR=threshold] -
[/MINOR=threshold] -
[/DIO -
[/QUEUE_LENGTH -
[/HOTFILES -
[/NODES=(...)]
```

The *disk\_name* is either the physical device name or the logical volume name.

Table 2 describes qualifiers you can use with DISK. Note that you do not need to define all qualifiers.

Table 2 DISK Qualifiers

| Qualifier                                     | Description                                                                                                    |
|-----------------------------------------------|----------------------------------------------------------------------------------------------------|
| /PERIOD                                       | Optional qualifier. The default period is ALWAYS. Note that <i>only</i> the SYSTEM module uses this qualifier.                                                                                                    |
| /CRITICAL,<br>/MAJOR, /MINOR,<br>and /WARNING | Define the amount of free space thresholds on the disk. The values are percentages, which can be floating values. Make sure that the critical threshold is smaller than the major threshold, that the major threshold is smaller than the minor threshold, and so on. These qualifiers are used by the SYSTEM module. |
|                                               | To monitor free space on a disk, Dynamic Volume Expansion is taken into account; the SPI is capable of monitoring volume sets as well.                                                                                                    |
| /DIO                                          | Enables monitoring of the average number of direct I/Os made to that disk per second. This qualifier is used by the PERFORMANCE module.                                                                                                    |
| /QUEUE_LENGTH                                 | Enables monitoring of the average queue length of direct I/Os per second to that disk. This qualifier is used by the PERFORMANCE module.                                                                                                    |
| /HOTFILES<br>/NOHOTFILES                      | Enables or disables monitoring of hot files on the disk. This qualifier is used by the PERFORMANCE module.                                                                                                    |
|                                               | Note that the default configuration file is created with hot file monitoring disabled for all disks. If you want hot file monitoring on one or more disks, you must change the /NOHOTFILES qualifier to /HOTFILES and restart the PERFORMANCE SPI.                                                                    |
| /NODES                                        | If the disk is not mounted on all cluster members, use /NODES to specify the list of nodes that mount the disk. If you do not specify the /NODES qualifier, the disk is assumed to be mounted on all cluster members.                                                                                                 |

When you enable HOTFILE monitoring on one or more disks, you might also want to change two additional parameters in the configuration file:

| Parameter        | Description                                                                                                    |
|------------------|----------------------------------------------------------------------------------------------------|
| HOTFILE_INTERVAL | Specifies the time interval over which the average DIO rate on each file will be calculated. The default period is 10 minutes. |
|                  | Specify the time interval in the format "hh:mm:ss".                                                                            |
|                  | To specify a 5-minute interval, enter the following command:                                                                   |
|                  | PARAMETER HOTFILE_INTERVAL/VALUE="00:05:00"                                                                                    |
| HOTFILE_TOPDIO   | Specifies the number of hottest files on which the SPI will report. The default value is 3.                                    |
|                  | To report on the 5 hottest files, enter the following command:                                                                 |
|                  | PARAMETER HOTFILE_TOPDIO/VALUE=5                                                                                               |

# **Examples:**

# • Example 1

DISK DISK\$KITS /CRITICAL=5 /MAJOR=10 /NODES=(MYCULO,SWELL)!20 \_\$4\$DUA55:

This example defines the monitoring of the disk with the logical volume name of DISK\$KITS, which is usually mounted on the cluster members MYCULO and SWELL.

The configuration file that was initially generated using the VMSSPI\$CONFIGURE\_SYSTEM.EXE utility specifies critical, major, minor, and warning thresholds based on the actual amount of free space on the disk. The actual free space and the physical name of the disk are added as information in a comment at the end of the line.

# • Example 2

```
DISK $1$DKA100: /DIO /QUEUE_LENGTH /HOTFILES
DISK $1$DUA53: /NODIO /QUEUE_LENGTH /NOHOTFILES
```

These examples show how to define the disk utilization monitoring of two disks. For disk \$1\$DKA100:, disk utilization, queue length, and hot files are monitored. For disk \$1\$DUA53:, only the queue length is monitored. (The DIO and HOTFILES qualifiers are negated.)

# 6.3.6 Specifying Batch Queues

Specify the names of batch queues to monitor as follows:

```
BATCHQUEUE queue-name - [/STARTED_PERIOD = period] - [/STOPPED_PERIOD = period] - [/[NO] PENDING_THRESHOLD=...] - [/[NO] RETAINED_THRESHOLD=...] - [/NODES=(node...)]
```

Explanations of BATCHQUEUE qualifiers are in Table 3.

**Table 3 BATCH Qualifiers** 

| Qualifier                                  | Description                                                                                                    |
|--------------------------------------------|----------------------------------------------------------------------------------------------------|
| /STARTED_<br>PERIOD<br>/STOPPED_<br>PERIOD | Defines when a batch queue is to be "started" during certain periods and "stopped" during other periods. You might want to check whether the actual queue state corresponds with a particular state. |
|                                            | For information about how to specify periods, see Section 6.3.3.                                                                                                    |
| /PENDING_<br>THRESHOLD                     | Makes it possible to warn the system manager about possible contentions in queues and problems with jobs currently executing and blocking the execution of other jobs.                               |
|                                            | The SPI checks if the number of pending jobs in a queue exceeds a specified threshold. If it does, a message is sent.                                                                                |
| /PENDING_<br>RETAINED                      | The SPI checks if the number of jobs retained in a queue exceeds a specified threshold. If it does, a message is sent.                                                                               |
| /NODES                                     | In most situations, you would not specify the /NODES qualifier because queues are usually monitored clusterwide.                                                                                     |

If the two threshold qualifiers are negated, those items are not monitored.

Pending and retained jobs are monitored during the "Started" and "Stopped" periods that are defined.

#### **Example:**

```
$ BATCHQUEUE SYS$BATCH
```

In this example, the batch queue SYS\$BATCH is always supposed to be started. If the state of the batch queue differs from Idle, Busy, or Available, notification is sent. Pending and retained jobs are not monitored.

# 6.3.7 Specifying Print Queues

Specify the names of print queues whose actual status needs to be monitored as follows:

Explanations of PRINTQUEUE qualifiers are in Table 4.

**Table 4 PRINT Qualifiers** 

| Qualifier               | Description                                                                                                    |
|-------------------------|----------------------------------------------------------------------------------------------------|
| /PERIOD                 | The default is ALWAYS.                                                                                                    |
| /PENDING_<br>THRESHOLD  | Warns the system manager about possible contentions in queues<br>and problems with jobs currently executing and blocking the<br>execution of other jobs. |
|                         | When the number of pending jobs in a queue exceeds a specified threshold, a message is sent.                                                             |
| /RETAINED_<br>THRESHOLD | When the number of jobs retained in a queue exceeds a specified threshold, a message is sent.                                                            |
| /NODES                  | In most situations, you would not specify the /NODES qualifier because queues are usually monitored clusterwide.                                         |

If the two threshold qualifiers are negated, those items are not monitored.

Pending and retained jobs are monitored during the "Started" and "Stopped" periods that are defined.

# **Example:**

```
$ PRINTQUEUE SYS$LTA1 / PERIOD=WORKHOURS
```

This example specifies that the state of the print queue SYS\$LTA1 is to be monitored only during the time intervals defined by the period WORKHOURS. Section 6.3.3 explains how to define this period.

# 6.3.8 Specifying Batch Jobs

Specify the names of batch jobs whose actual status needs to be monitored as follows:

The *job-name* is required. It defines the batch jobs that the SPI must check; it can contain the asterisk (\*) and percent (%) wildcards.

Table 5 describes the qualifiers you can use with JOB.

Table 5 JOB Qualifiers

| Qualifier | Description                                                                                                    |
|-----------|----------------------------------------------------------------------------------------------------|
| /USERNAME | Optional qualifier. The default is SYSTEM.                                                                                                    |
| /QUEUE    | Optional qualifier. The default is SYS\$BATCH. Specify the generic or execution queue on which the batch job is entered. If a generic queue is specified, and the job is currently running on one of the execution queues, the job will be considered to be present. |
| /PERIOD   | Optional qualifier. The default is ALWAYS.                                                                                                    |
| /NODES    | In most situations, you would not specify this qualifier because<br>batch jobs are usually monitored clusterwide.                                                                                                    |

# **Example:**

```
$ JOB DAILY_CLEANUP /USERNAME=SYSTEM /QUEUE=SYS$BATCH
```

This example defines the monitoring of a batch job named DAILY\_CLEANUP for user SYSTEM, which should be on the SYS\$BATCH queue at all times.

# 6.3.9 Specifying Shadow Sets

Specify the names of shadow sets whose actual status needs to be monitored as follows:

```
SHADOWSET shadow-name /MEMBERS=(member1,[member2],[member3]) - [/PERIOD=period] - [/NODES=(...)]
```

For *shadow-name*, specify the physical name of the shadow set. You must also specify the members. No logical names are accepted.

Table 6 describes other qualifiers to SHADOWSET.

Table 6 SHADOWSET Qualifiers

| Qualifier | Description                                                                         |
|-----------|-------------------------------------------------------------------------------------|
| /MEMBERS  | Used to specify all the shadow set members.                                         |
| /PERIOD   | Optional qualifier. The default is ALWAYS.                                          |
| /NODES    | Needs to be specified only if the shadow set is not mounted on all cluster members. |

#### **Example:**

```
$ SHADOWSET DSA1 /MEMBERS=($1$DGA1000,$1$DGA2000)
```

This example tells the OpenVMS SPI to monitor whether the shadow set DSA1 contains the members \$1\$DGA1000: and \$1\$DGA2000: at all times.

# 6.3.10 Enabling Intrusion Detection

You can enable intrusion detection by adding the following statement to the configuration file:

```
INTRUDERS
```

After you make this addition to the configuration file, users who enter an incorrect password four times are considered to be intruders and are denied access to the system even if they then enter a correct password. A message is also sent to the Message Agent to signal a suspected intruder.

Optionally, you can also send a notification of SUSPECTS. You specify SUSPECTS by entering the number of login attempts a user is permitted, which defines the *threshold* you want to establish on your system. You define this threshold as part of INTRUDER statement in the configuration file, which also specifies that you want to include notification of SUSPECTS. The format is the following:

INTRUDERS / INCLUDE=SUSPECTS / THRESHOLD=n

The default threshold is 0.

#### **Example:**

INTRUDERS/INCLUDE=SUSPECTS/THRESHOLD=3

This example instructs the SPI to do the following:

- 1. Send a message to the Message Agent when either an intruder or a suspect is detected.
- 2. Update the message when the count of the intruder or suspect changes.
- 3. Clear the message when the intrusion record is deleted from the intrusion database.

#### 6.3.11 LAN Devices to Monitor

Use the following format to enable monitoring of a LAN device:

LAN device-name/NODE=node-name

For *device-name*, enter the name of the ethernet controller you want to monitor. If you are running in a cluster, also specify the name of the node on which this device is located.

#### Example:

LAN EWAO: /NODE=SWELL

#### 6.3.12 Security Filter Setting

By default, the SECURITY module processes all messages that the AUDIT\_SERVER writes to the listener mailbox.

If you need to forward only certain classes of events to the OpenView server, you can enable additional filtering. To do this, edit the configuration file, disabling those classes of security events that do not need to be sent to the OpenView server by removing the comment sign (the exclamation point (!)) from selected commands:

!DISABLE AUDIT

!DISABLE BREAKIN

!DISABLE INSTALL

!DISABLE LOGFAIR

!DISABLE LOGIN

!DISABLE MOUNT

!DISABLE NETPROXY

!DISABLE SYSUAF

!DISABLE RIGHTSDB

!DISABLE SYSTIME

!DISABLE SYSGEN

!DISABLE OBJ CREATE

!DISABLE OBJ DELETE

!DISABLE OBJ ACCESS

!DISABLE CONNECTION

# !DISABLE NCP !DISABLE PROCESS

# 7 Log Files

The SPI creates a number of log files that are the primary source of information about what the SPI is monitoring, what it has detected, and what information has been sent to the Monitor agent and Message Interceptor.

If unexpected behavior is detected, then check the first log file in the table that follows. Such behaviors might be incorrect messages or messages that were expected but did not appear in the Message Browser.

| Module      | Log File                                                          |
|-------------|-------------------------------------------------------------------|
| SYSTEM      | ${\tt SYS\$MANAGER:VMSSPI\$SYSTEM\_<} nodename {\tt >.LOG}$       |
| PERFORMANCE | ${\bf SYS\$MANAGER:VMSSPI\$PERFORMANCE\_<} nodename {\bf >}. LOG$ |
| SECURITY    | ${\bf SYS\$MANAGER:} VMSSPI\$SECURITY\_< nodename >. LOG$         |

# 8 OpenView Templates

# **Table 7 Message Templates**

# VMSSPI\_AUDSRV\_Audit

Type: Message

Description: One of the characteristics of the security auditing system has been

changed, or a change in the list of auditable events has been made.

Frequency: As occurs
Used By: Security SPI
Scope: On node basis

OVO Config: None Severity: Minor

#### VMSSPI AUDSRV AuditServer

Type: Message

Description: The AUDIT\_SERVER process is not running, or security auditing is

currently disabled on this system.

Frequency: As occurs
Used By: Security SPI
Scope: On node basis

OVO Config: None Severity: Critical

#### VMSSPI\_AUDSRV\_Breakin

Type: Message

Description: A breakin attempt was detected.

Frequency: As occurs
Used By: Security SPI
Scope: On node basis

OVO Config: None Severity: Critical

# VMSSPI\_AUDSRV\_Connection

Type: Message

Description: A logical link was established or terminated through DECnet,

DECwindows, \$IPC or SYSMAN.

Frequency: As occurs
Used By: Security SPI
Scope: On node basis

OVO Config: None Severity: Warning

#### VMSSPI\_AUDSRV\_Install

Type: Message

Description: A change was made to the known file list through the INSTALL utility.

Frequency: As occurs
Used By: Security SPI
Scope: On node basis

OVO Config: None Severity: Warning

# VMSSPI\_AUDSRV\_Logfailure

Type: Message

Description: A Login failure was detected.

Frequency: As occurs
Used By: Security SPI
Scope: On node basis

OVO Config: None Severity: Major

#### VMSSPI\_AUDSRV\_Login

Type: Message

Description: A successful process login was detected.

Frequency: As occurs
Used By: Security SPI
Scope: On node basis

OVO Config: None Severity: Normal

#### VMSSPI\_AUDSRV\_Logout

Type: Message

Description: A process logout was detected.

Frequency: As occurs
Used By: Security SPI
Scope: On node basis

OVO Config: None Severity: Normal

#### VMSSPI\_AUDSRV\_Mount

Type: Message

Description: A device was mounted or dismounted.

Frequency: As occurs
Used By: Security SPI
Scope: On node basis

OVO Config: None Severity: Warning

#### VMSSPI\_AUDSRV\_NCP

Type: Message

Description: Access to the network configuration database through the network

control program (NCP) was made.

Frequency: As occurs
Used By: Security SPI
Scope: On node basis

OVO Config: None Severity: Warning

# VMSSPI\_AUDSRV\_Netproxy

Type: Message

Description: The network proxy authorization file has been modified.

Frequency: As occurs
Used By: Security SPI
Scope: On node basis

OVO Config: None Severity: Warning

#### VMSSPI\_AUDSRV\_ObjectAccess

Type: Message

Description: An object (e.g. a file, device, volume or queue) has been accessed.

Frequency: As occurs
Used By: Security SPI
Scope: On node basis

OVO Config: None Severity: Warning

# VMSSPI\_AUDSRV\_ObjectCreate

Type: Message

Description: An object (e.g. a file, device, volume or queue) has been created.

Frequency: As occurs
Used By: Security SPI
Scope: On node basis

OVO Config: None Severity: Warning

# $VMSSPI\_AUDSRV\_ObjectDelete$

Type: Message

Description: A device has been deleted.

Frequency: As occurs
Used By: Security SPI
Scope: On node basis

OVO Config: None Severity: Minor

# VMSSPI\_AUDSRV\_Process

Type: Message

Description: A process control system service (e.g. \$FORCEX, \$CREPRC...) has been

executed.

Frequency: As occurs
Used By: Security SPI
Scope: On node basis

OVO Config: None Severity: Warning

# VMSSPI\_AUDSRV\_Rightslist

Type: Message

Description: The rightslist database has been modified.

Frequency: As occurs
Used By: Security SPI
Scope: On node basis

OVO Config: None Severity: Warning

VMSSPI\_AUDSRV\_Sysgen

Type: Message

Description: One or more SYSGEN parameters have been changed.

Frequency: As occurs
Used By: Security SPI
Scope: On node basis

OVO Config: None Severity: Major

VMSSPI\_AUDSRV\_Systime

Type: Message

Description: The system time has been changed.

Frequency: As occurs
Used By: Security SPI
Scope: On node basis

OVO Config: None Severity: Minor

VMSSPI\_AUDSRV\_Sysuaf

Type: Message

Description: The system user authorization file has been changed.

Frequency: As occurs
Used By: Security SPI
Scope: On node basis

OVO Config: None Severity: Warning

VMSSPI\_ActiveCPU

Type: Message

Description: Not all available CPUs are currently active.

Frequency: Every 2 minutes
Used by: Performance SPI
Scope: On node basis

OVO config: None Severity: Warning

VMSSPI\_BatchQueue

Type: Message

Description: A BatchQueue problem has been detected. The configuration file defines

a batch queue to monitor, but no information could be obtained on this queue (for example, the queue does not exist, or the queue manager is

not running).

Frequency: As defined by the INTERVAL parameter

Used By: System SPI Scope: Clusterwide OVO Config: None Severity: Minor

VMSSPI\_ClusterMemberAdded

Type: Message

Description: A new member has been added to the OpenVMS Cluster.

Frequency: As defined by the INTERVAL parameter

Used By: System SPI Scope: Clusterwide OVO Config: None Severity: Normal

#### VMSSPI\_ClusterMemberRemoved

Type: Message

Description: A member has been removed from the OpenVMS Cluster.

Frequency: As defined by the INTERVAL parameter

Used By: System SPI Scope: Clusterwide OVO Config: None Severity: Critical

#### VMSSPI\_DiskState

Type: Message

Description: A problem has been detected with one of the disks to be monitored.

Possible messages are:

Device is not a disk. (warning)
Disk is not mounted. (critical)
Disk is mounted foreign. (warning)

- Disk is allocated. (warning)

- Disk is marked for dismount. (critical)

Disk is spare for a software RAID set. (warning)
Disk is a member of a shadow set. (warning)
Disk is a member of a software RAID set. (warning)
Mount verification is in progress. (critical)

Mount verification is in progress. (critical)
Mount verification has timed out. (critical)
Mount verification is pending. (critical)

Frequency: As defined by the INTERVAL parameter

Used By: System SPI Scope: On node basis

OVO Config: None

Severity: Depends on actual message sent; see above

# VMSSPI\_FreeSpace

Type: Message

Description: The free space on a disk can be monitored by specifying the disk in

the configuration file, together with 4 thresholds. Those thresholds correspond with the critical, major, minor and warning severity levels. Each time the actual free space on the disk drops below a new threshold,

a message is sent.

Frequency: As defined by the INTERVAL parameter

Used By: System SPI Scope: Clusterwide OVO Config: None

Severity: Corresponding to the defined thresholds.

#### VMSSPI\_HardwareError

Type: Message

Description: The error count on a device, CPU or Memory has changed. Note that

when the OpenVMS System SPI is started, no messages are sent

regarding the current error count on devices.

Frequency: As defined by the INTERVAL parameter

Used By: System SPI Scope: On node basis

OVO Config: None Severity: Major

#### VMSSPI\_Intruder

Type: Message

Description: An intruder has been detected on the system. Frequency: As defined by the INTERVAL parameter

Used By: System SPI Scope: Clusterwide OVO Config: None Severity: Critical

#### VMSSPI\_LANCarrierCheckFailures

Type: Message

Description: Carrier failures have been detected on a LAN device.

Frequency: Every minute
Used By: Performance SPI
Scope: On node basis

OVO Config: None Severity: Major

#### VMSSPI\_MemberState

Type: Message

Description: A problem has been detected with one of the members of a shadow set:

Disk is unexpected member. (Minor)Disk is copy target. (Minor)Disk is merge member. (Warning)

- Disk is in mount-verification. (Critical)

- Mount verification has timed out for the disk. (Critical)

Frequency: As defined by the INTERVAL parameter

Used By: System SPI Scope: Clusterwide OVO Config: None

Severity: Depends on actual message sent; see above

#### VMSSPI\_NPAGEDYN

Type: Message

Description: Non-paged pool has been succesfully expanded (Warning), or the system

failed to expand non-paged pool.

Frequency: As defined by the INTERVAL parameter

Used By: System SPI Scope: On node basis

OVO Config: None

Severity: Depends on actual message sent; see above

VMSSPI\_PendingJobs

Type: Message

Description: The number of jobs on a print or batch queue waiting for execution

exceeds a specified threshold.

Frequency: As defined by the INTERVAL parameter

Used By: System SPI
Scope: Clusterwide
OVO Config: None
Severity: Minor

VMSSPI\_PrintQueue

Type: Message

Description: A problem has been detected with the status of a print queue. Either no

information could be obtained on the queue (queue does not exist or the queue manager is not running), or the queue has not been started (the

status is not "Idle" or "Busy.")

Frequency: As defined by the INTERVAL parameter

Used By: System SPI
Scope: Clusterwide
OVO Config: None
Severity: Minor

VMSSPI\_ProcessLooping

Type: Message

Description: A process has been detected doing no direct or buffered I/O, while using

at least 25% of one CPU for a period of at least two minutes. A message

is then sent to indicate that the process seeems to be looping.

Frequency: Every 2 minutes Used By: Performance SPI Scope: On node basis

OVO Config: None Severity: Major

VMSSPI\_ProcessOccurrences

Type: Message

Description: The configuration file defines a process that is to be monitored; the

process name contains wildcards; and a certain number of occurrences of this process are present. The OpenVMS SPI detects a number of those processes but not a sufficient number of the occurrences that were

defined.

Frequency: As defined by the INTERVAL parameter

Used By: System SPI

Scope: On node basis or clusterwide

OVO Config: None Severity: Major

VMSSPI\_ProcessState

Type: Message

Description: A process has been detected in a state other than LEF, LEFO, CEF,

HIB, HIBO, COM and CUR.

Frequency: Every 10 seconds. The process must be seen in that special state during

a period of minimum one minute.

Used By: Performance SPI Scope: On node basis

OVO Config: None Severity: Major

# VMSSPI\_QueueManager

Type: Message

Description: The status of a queue manager is not "Running."

Frequency: As defined by the INTERVAL parameter

Used By: System SPI
Scope: Clusterwide
OVO Config: None
Severity: Critical

#### VMSSPI\_Quota\_ASTLM

Type: Message

Description: A process has used most of its ASTLM quota.

Frequency: Every 10 seconds Used By: Performance SPI Scope: On node basis

OVO Config: None Severity: Major

#### VMSSPI\_Quota\_BIOLM

Type: Message

Description: A process has used most of its BIOLM quota.

Frequency: Every 10 seconds Used By: Performance SPI Scope: On node basis

OVO Config: None Severity: Major

# VMSSPI\_Quota\_BYTLM

Type: Message

Description: A process has used most of its BYTLM quota.

Frequency: Every 10 seconds Used By: Performance SPI Scope: On node basis

OVO Config: None Severity: Major

# VMSSPI\_Quota\_DIOLM

Type: Message

Description: A process has used most of its DIOLM quota.

Frequency: Every 10 seconds Used By: Performance SPI Scope: On node basis

OVO Config: None Severity: Major

# VMSSPI\_Quota\_ENQLM

Type: Message

Description: A process has used most of its ENQLM quota.

Frequency: Every 10 seconds Used By: Performance SPI Scope: On node basis

OVO Config: None Severity: Major

## VMSSPI\_Quota\_FILLM

Type: Message

Description: A process has used most of its FILLM quota.

Frequency: Every 10 seconds
Used By: Performance SPI
Scope: On node basis

OVO Config: None Severity: Major

# VMSSPI\_Quota\_PGFLQUOTA

Type: Message

Description: A process has used most of its PGFLQUOTA quota.

Frequency: Every 10 seconds Used By: Performance SPI Scope: On node basis

OVO Config: None Severity: Major

# VMSSPI\_Quota\_PRCLM

Type: Message

Description: A process has used most of its PRCLM quota.

Frequency: Every 10 seconds Used By: Performance SPI Scope: On node basis

OVO Config: None Severity: Major

# VMSSPI\_Quota\_TQELM

Type: Message

Description: A process has used most of its TQELM quota.

Frequency: Every 10 seconds Used By: Performance SPI Scope: On node basis

OVO Config: None Severity: Major

## VMSSPI\_RetainedJobs

Type: Message

Description: The number of retained jobs on a print or batch queue exceeds a given

threshold.

Frequency: As defined by the INTERVAL parameter

Used By: System SPI Scope: Clusterwide

OVO Config: None Severity: Major

#### VMSSPI\_SecurityServer

Type: Message

Description: The Security Server is not active. Intrusion detection is currently

disabled.

Frequency: As defined by the INTERVAL parameter

Used By: System SPI Scope: On node basis

OVO Config: None Severity: Critical

#### VMSSPI\_ShadowSetState

Type: Message

Description: A problem has been detected with the state of a shadow set. The shadow

set is either not mounted or is in mount verification.

Frequency: As defined by the INTERVAL parameter

Used By: System SPI Scope: On node basis

OVO Config: None Severity: Critical

# VMSSPI\_Started

Type: Message

Description: One of the OpenVMS SPI processes has been started.

Frequency: Upon startup Used By: All SPIs Scope: On node basis

OVO Config: None Severity: Normal

## Table 8 Monitor Templates

# VMSSPI\_BatchJobMissing

Type: Monitor

Description: A batch job is missing.

Frequency: As defined by the INTERVAL parameter

Used By: System SPI Scope: Clusterwide OVO Config: None

Severity: As defined in the OVO template. The default is critical

# VMSSPI\_BatchQueueNotStarted

Type: Monitor

Description: The status of a batch queue is other than "Available," "Idle," or "Busy."

Frequency: As defined by the INTERVAL parameter

Used By: System SPI Scope: Clusterwide OVO Config: None

Severity: As defined in the OVO template. Default is major

# VMSSPI\_BatchQueueNotStopped

Type: Monitor

Description: The status of a batch queue is other than "Stopped."

Frequency: As defined by the INTERVAL parameter

Used By: System SPI Scope: Clusterwide OVO Config: None

Severity: As defined in the OVO template. Default is major

# VMSSPI\_CPUutilization

Type: Monitor

Description: The system uses high amounts of CPU.

Frequency: 1 minute

Used By: Performance SPI Scope: On node basis

OVO Config: The value reported is the actual CPU utilization over total CPU capacity

times 100, calculated over a period of 10 minutes. The value is thus independent of the number of processors in your system. Verify the additional conditions defined in this template, and adjust the severity

levels according to your preferences.

The default severity levels in this template are:

- Critical: 95% - Major: 90% - Minor: 85% - Warning: 80%

In some cases, you might need to define the severity levels per system, which requires you to create additional conditions for this template.

Severity: As defined in the templates.

#### VMSSPI\_ComputableProcesses

Type: Monitor

Description: The average number of processes in COM and COMO states is high.

Frequency: Every minute
Used By: Performance SPI
Scope: On node basis

OVO Config: The value reported is the average number of processes with COM or

COMO state, over a period of 5 minutes. Verify the additional conditions defined in this template, and adjust the severity levels according to your

preferences.

The default severity levels in this template are:

- Critical: 8 processes- Major: 6 processes- Minor: 4 processes- Warning: 2 processes

In some cases, you might need to define the severity levels per system, which requires you to create additional conditions for this template.

Severity: As defined in the template

# VMSSPI\_DIOrate

Type: Monitor

Description: High DIO rate detected on one of the disks.

Frequency: Every minute
Used By: Performance SPI
Scope: On node basis

OVO Config: The value reported is the average number of Direct I/Os per second to

the disk, over a period of 10 minutes. Verify the additional conditions defined in this template, and adjust the severity levels according to your

preferences.

The default severity levels in this template are:

- Critical: more than 400 I/Os per second
- Major: more than 300 I/Os per second
- Minor: more than 200 I/Os per second
- Warning: more than 100 I/Os per second

In some cases, you might need to define the severity levels per system or per disk type, which requires you to create additional conditions for

this template.

Severity: As defined in the template

# VMSSPI\_DiskNotAvailable

Type: Monitor

Description: A disk to monitor is defined in the configuration file, but this disk

appears to be unavailable.

Frequency: As defined by the INTERVAL parameter

Used By: System SPI Scope: On node basis

OVO Config: None Severity: Warning

# VMSSPI\_DiskQueueLength

Type: Monitor

Description: High queue length of DIOs detected on one of the disks.

Frequency: Every minute
Used By: Performance SPI
Scope: On node basis

OVO Config: The value reported is the average queue length per second to the

disk, over a period of 10 minutes. Verify the additional conditions defined in this template, and adjust the severity levels according to your

preferences.

The default severity levels in this template are:

Critical: more than 15 outstanding I/Os per second
Major: more than 10 outstanding I/Os per second
Minor: more than 7 outstanding I/Os per second
Warning: more than 2 outstanding I/Os per second

In some cases, you might need to define the severity levels per system or per disk type, which requires you to create additional conditions for

this template.

Severity: As defined in the template

#### VMSSPI\_DiskWriteLocked

Type: Monitor

Description: A disk is mounted read-only.

Frequency: As defined by the INTERVAL parameter

Used By: System SPI Scope: On node basis

OVO Config: None Severity: Minor

# VMSSPI\_Hotfile

Type: Monitor

Description: A hot file has been detected. The number of DIOs per second made to

this file is above the threshold.

Frequency: As defined by the HOTFILE INTERVAL parameter. The default is 10

minutes.

Used By: ?????

Scope: Clusterwide

OVO Config: The value reported is the average number of DIOs per second made to

to this file. Verify the threshold defined in the template, and modify it according to your preference. The default threshold is 500 DIOs per second. In some cases, a different threshold might be required for each

system or disk.

Severity: Minor???????

#### VMSSPI\_LANutilization

Type: Monitor

Description: The throughput on a LAN device is high.

Frequency: Every minute.
Used By: Performance SPI
Scope: On node basis

OVO Config: The value reported is the line utilization to the line speed times 100

for the last minute. Verify the additional conditions defined in this template, and adjust the severity levels according to your preferences.

The default severity levels in this template are:

Critical: throughput is above 55% of line capacity.
Major: throughput is above 50% of line capacity.

- Minor: throughput is above 45% of line capacity.

- Warning: throughput is above 40% of line capacity.

In some cases, you might need to define the severity levels per system or per device, which requires you to create additional conditions for this

template.

Severity: As defined in the template

# VMSSPI\_MemoryUtilization

Type: Monitor

Description: High utilization of physical memory.

Frequency: Every minute.
Used By: Performance SPI
Scope: On node basis

**OVO** Config: The value reported is the average percentage of memory utilization

over a time period of 5 minutes. Verify the additional conditions defined in this template, and adjust the severity levels according to

your preferences.

The default severity levels in this template are:

- Critical: more than 95% of the physical memory is in use. - Major: more than 90% of the physical memory is in use.

- Minor: more than 85% of the physical memory is in use.

- Warning: more than 80% of the physical memory is in use.

In some cases, you might need to define the severity levels per system, which requires you to create additional conditions for this template.

Severity: As defined in the template

#### VMSSPI\_MissingMember

Type: Monitor

Description: A disk is missing as member of a shadow set. Frequency: As defined by the INTERVAL parameter

Used By: System SPI Clusterwide Scope: OVO Config: None Critical Severity:

#### VMSSPI\_PageFileFreeSpace

Type: Monitor

Description: The total free space in all page files is below a specified threshold.

As defined by the INTERVAL parameter Frequency:

Used By: Performance SPI Scope: On node basis

**OVO** Config: The value reported is the percentage of free space in the page file or

files. Verify the additional conditions defined in this template, and

adjust the severity levels according to your preferences.

The default severity levels in this template are:

- Critical: less than 55% free space in pagefiles. - Major: less than 60% free space in pagefiles.

- Minor: less than 65% free space in pagefiles.

- Warning: less than 70% free space in pagefiles.

In some cases, you might need to define the severity levels per system, which requires you to create additional conditions for this template.

As defined in the template Severity:

#### VMSSPI\_ProcessMissing

Type:

Description: A process is missing on the system or clusterwide.

Frequency: As defined by the INTERVAL parameter

Used By: System SPI

Scope: On node basis or clusterwide

**OVO** Config: None Severity: Critcal

#### VMSSPI\_ProcessSlots

Type: Monitor

Description: High amount of process slots are in use.

Frequency: Every minute
Used By: Performance SPI
Scope: On node basis

OVO Config: The value reported is the average number of processes over the value of

the SYSGEN parameters MAXPROCESSCNT times 100, calculated over a time period of 5 minutes. Verify the additional conditions defined in this template, and adjust the severity levels according to

your preferences.

The default severity levels in this template are:

Critical: more than 90% of the available process slots are in use.
Major: more than 80% of the available process slots are in use.

In some cases, you might need to define the severity levels per system, which requires you to create additional conditions for this template.

Severity: As defined in the template

#### VMSSPI\_ReshashtblDense

Type: Monitor

Description: A high amount of resources is being used.

Frequency: Every minute
Used By: Performance SPI
Scope: On node basis

OVO Config: The value reported is average number of resources on the system,

compared to the value of the SYSGEN parameter RESHASHTBL, times 100. The average is calculated over a time period of 5 minutes. Verify the additional conditions defined in this template, and adjust the

severity levels according to your preferences.

The default severity levels in this template are:

- Minor: the percentage of resources found to the size of the

resource hash table is more than 110.

In some cases, you might need to define the severity levels per system, which requires you to create additional conditions for this template.

Severity: Minor

#### VMSSPI\_ReshashtblSparse

Type: Monitor

Description: A low amount of resources is being used; however, the value of the

SYSGEN parameter RESHASHTBL is very high.

Frequency: Every minute
Used By: Performance SPI
Scope: On node basis

OVO Config: The value reported is average number of resources on the system,

compared to the value of the SYSGEN parameter RESHASHTBL, times 100. The average is calculated over a time period of 5 minutes. Verify the additional conditions defined in this template, and adjust the severity levels according to your preferences.

The default severity levels in this template are:

- Minor: the percentage of resources found to the size of the

resource hash table is less than 30.

In some cases, you might need to define the severity levels per system, which requires you to create additional conditions for this template.

Severity: Warning

#### VMSSPI\_ShadowSetMissing

Type: Monitor

Description: A shadow set has been defined in the configuration file, but this shadow

set is not available on the system.

Frequency: As defined by the INTERVAL parameter

Used By: System SPI
Scope: Clusterwide
OVO Config: None
Severity: Critical

#### VMSSPI\_SwapFileFreeSpace

Type: Monitor

Description: The total free space in all swap files is below a specified threshold.

Frequency: As defined by the INTERVAL parameter

Used By: Performance SPI Scope: On node basis

OVO Config: The value reported is the percentage of free space in the swap file or

files. Verify the additional conditions defined in this template, and

adjust the severity levels according to your preferences.

The default severity levels in this template are:

- Critical: less than 55% free space in swapfiles.

- Major: less than 60% free space in swapfiles.

- Minor: less than 65% free space in swapfiles.

- Warning: less than 70% free space in swapfiles.

In some cases, you might need to define the severity levels per system, which requires you to create additional conditions for this template.

Severity: As defined in the template

# VMSSPI\_SystemBIOrate

Type: Monitor

Description: The system BIO rate is high

Frequency: Every minute
Used By: Performance SPI
Scope: On node basis

OVO Config: The value reported is the average number of buffered I/Os per second,

for the entire system, and calculated over a period of 5 minutes. Verify the additional conditions defined in this template, and adjust

the severity levels according to your preferences.

The default severity levels in this template are:

- Critical: more than 1000 BIOs per second made by the system

- Major: more than 600 BIOs per second made by the system
- Minor: more than 400 BIOs per second made by the system
  Warning: more than 200 BIOs per second made by the system

In some cases, you might need to define the severity levels per system, which requires you to create additional conditions for this template.

Severity: As defined in the template

#### VMSSPI\_SystemDIOrate

Type: Monitor

Description: The system DIO rate is high.

Frequency: Every minute
Used By: Performance SPI
Scope: On node basis

OVO Config: The value reported is the average number of direct I/Os per second, for

the entire system, and calculated over a period of 5 minutes. Verify the additional conditions defined in this template, and adjust the severity

levels according to your preferences.

The default severity levels in this template are:

- Critical: more than 1000 DIOs per second made by the system

- Major: more than 600 DIOs per second made by the system
- Minor: more than 400 DIOs per second made by the system
- Warning: more than 200 DIOs per second made by the system

In some cases, you might need to define the severity levels per system, which requires you to create additional conditions for this template.

Severity: As defined in the template

#### VMSSPI\_SystemPageFaultRate

Type: Monitor

Description: The number of system page faults is high.

Frequency: Every minute
Used By: Performance SPI
Scope: On node basis

OVO Config: The value reported is the average number of system page faults per

second, calculated over a period of 5 minutes. Verify the additional conditions defined in this template, and adjust the severity levels

according to your preferences.

The default severity levels in this template are:

- Critical: more than 10 system page faults per second.

- Major: more than 5 system page faults per second.

In some cases, you might need to define the severity levels per system, which requires you to create additional conditions for this template.

Severity: As defined in the template